Dalla home page dell'Agenzia delle Entrate si entra nell'area riservata inserendo le proprie credenziali (che devono essere richieste personalmente in Agenzia)

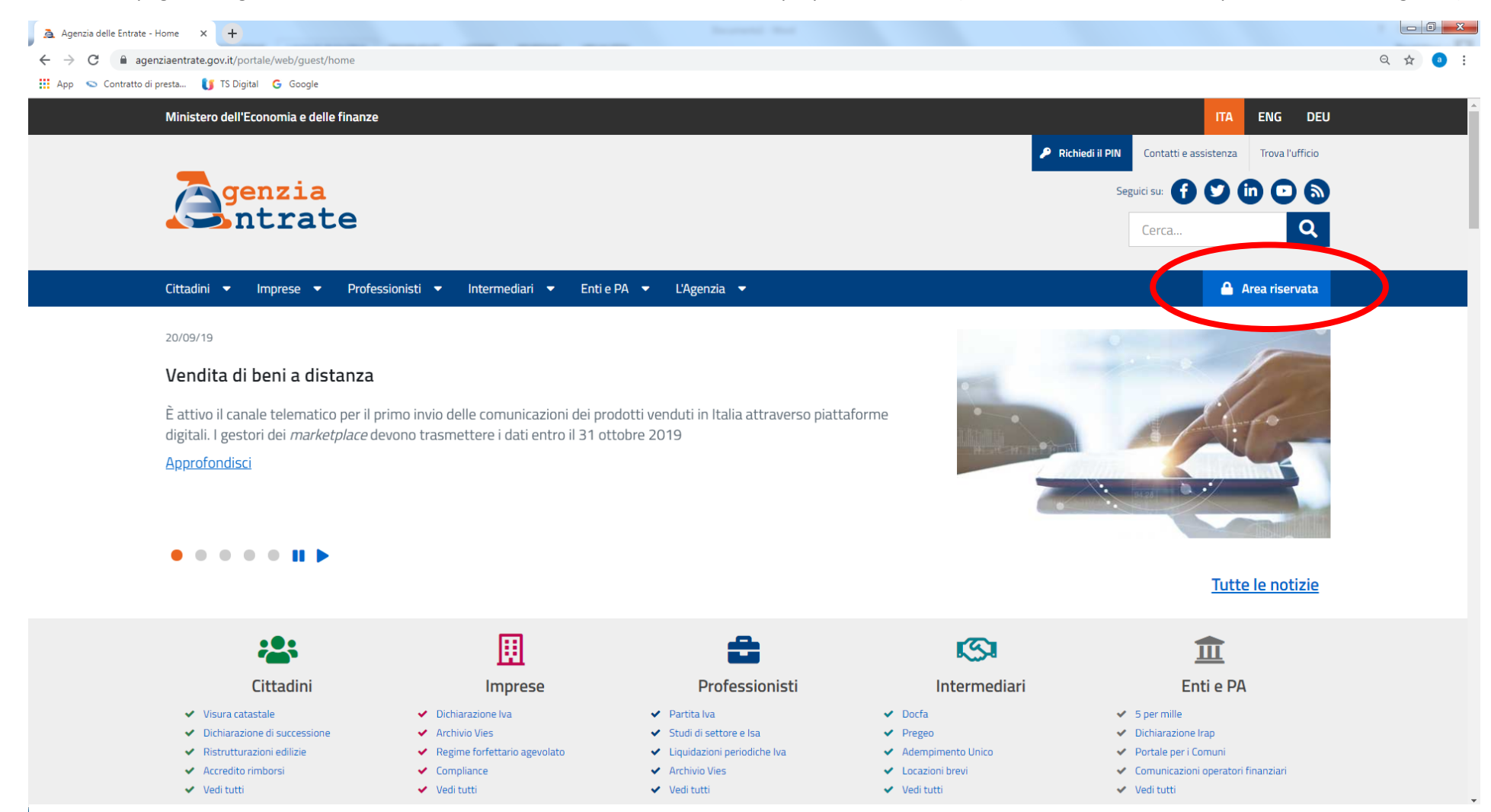

## Bisogna seguire il percorso come da istruzioni

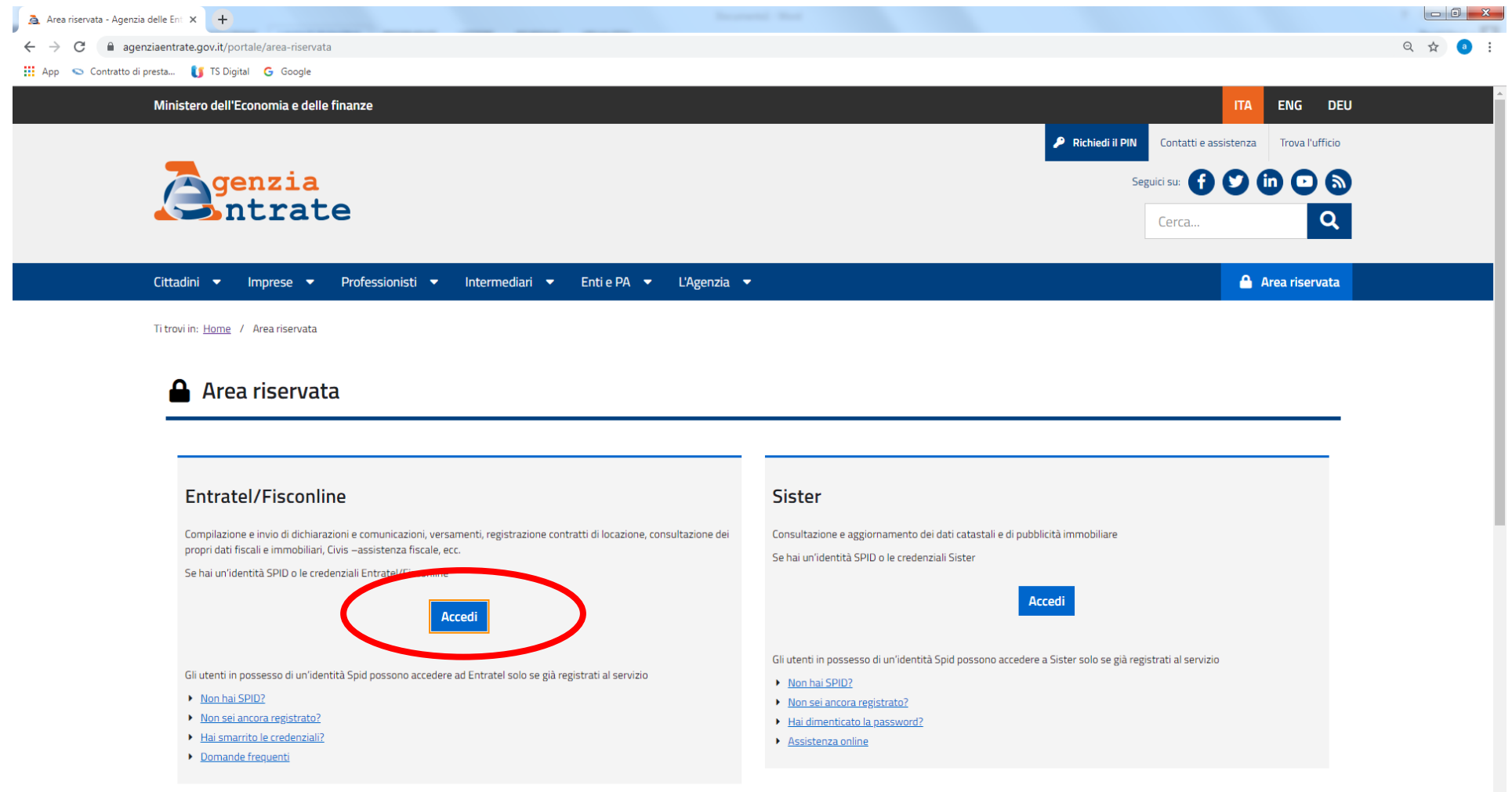

https://telematici.agenziaentrate.gov.it/Servizi/Messaggi.jsp

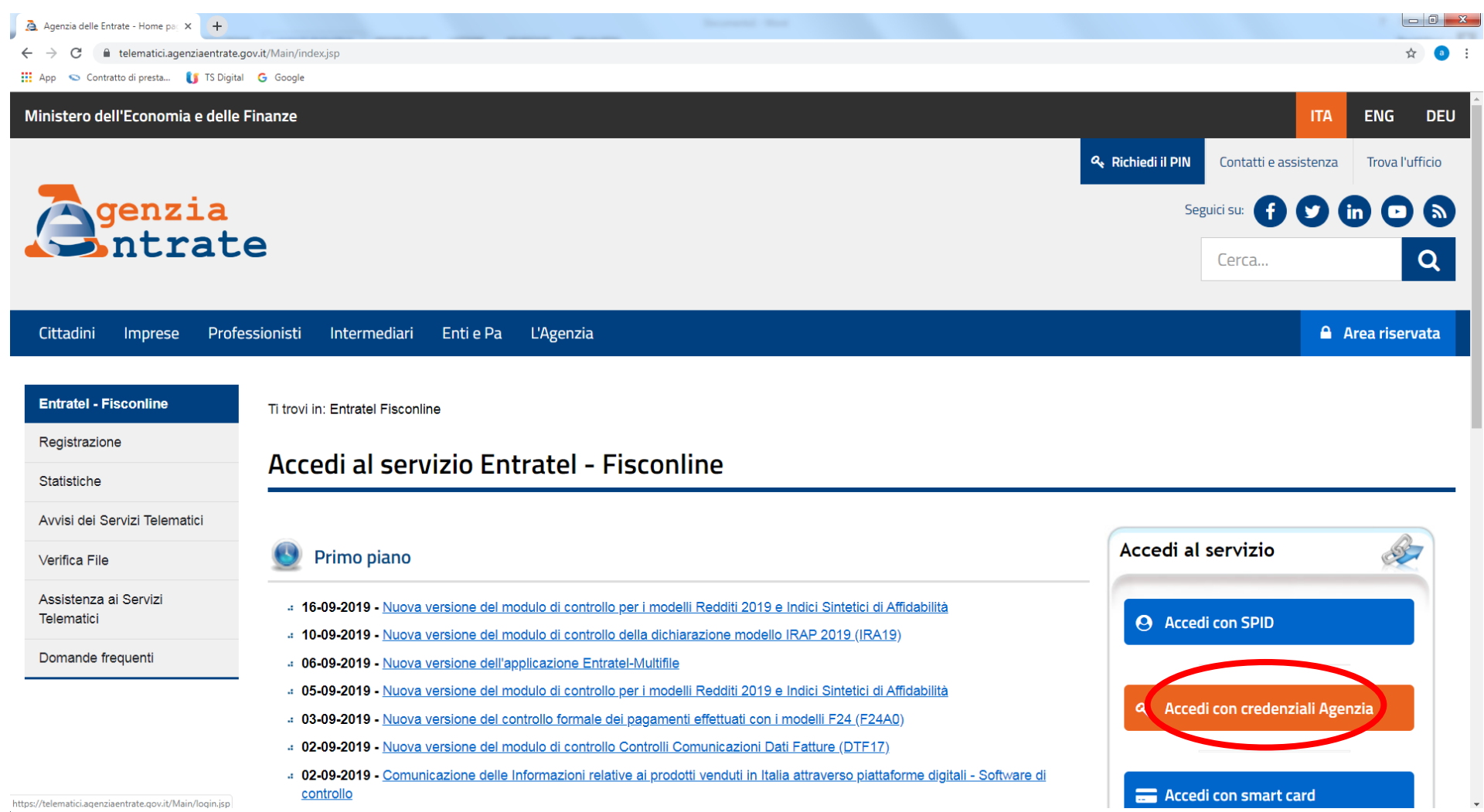

Dopo l'inserimento delle credenziali si clicca OK (**ATTENZIONE**: ogni 90 giorni scade la password)

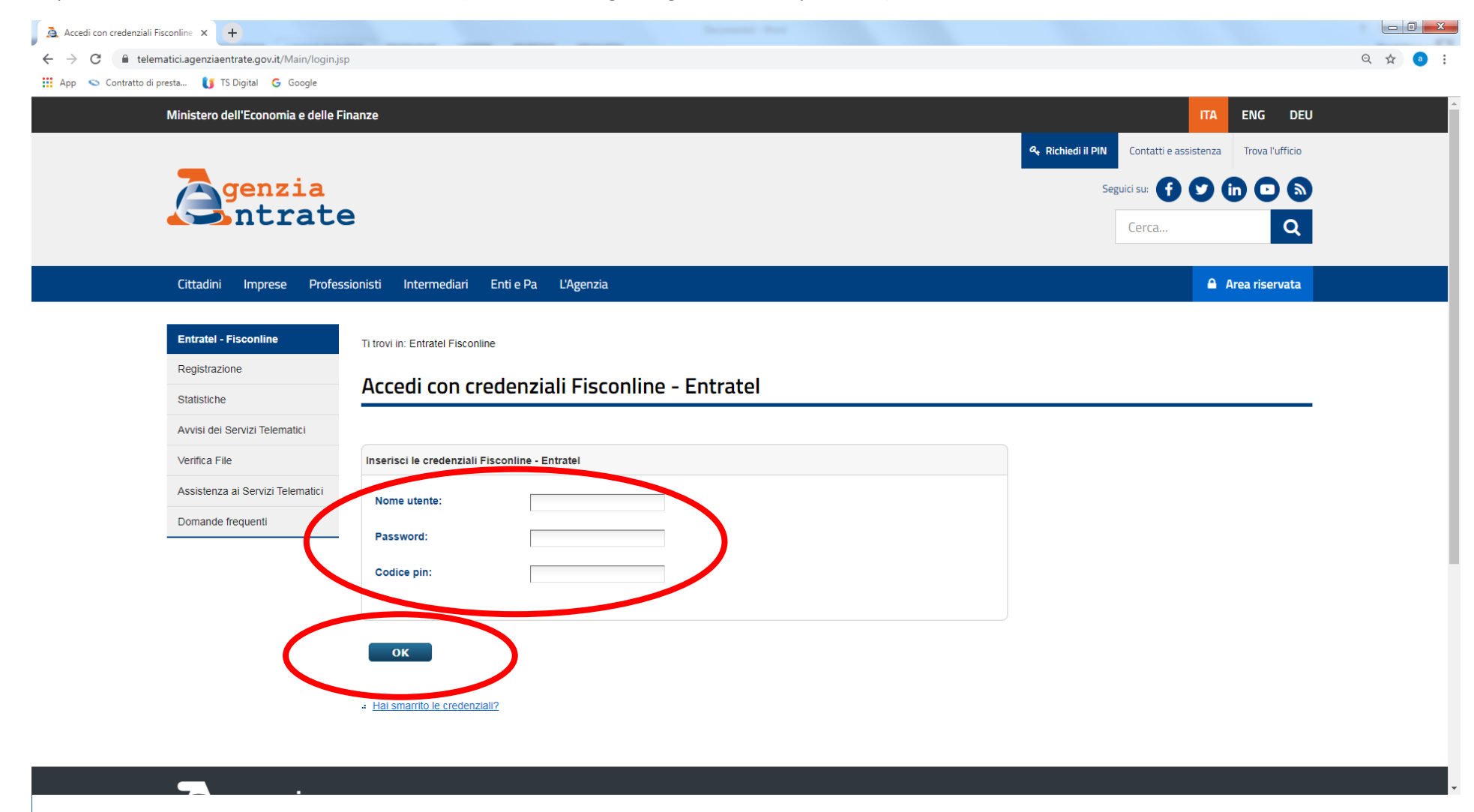

Si clicca a sinistra, su consultazione, per andare a consultare il proprio cassetto fiscale

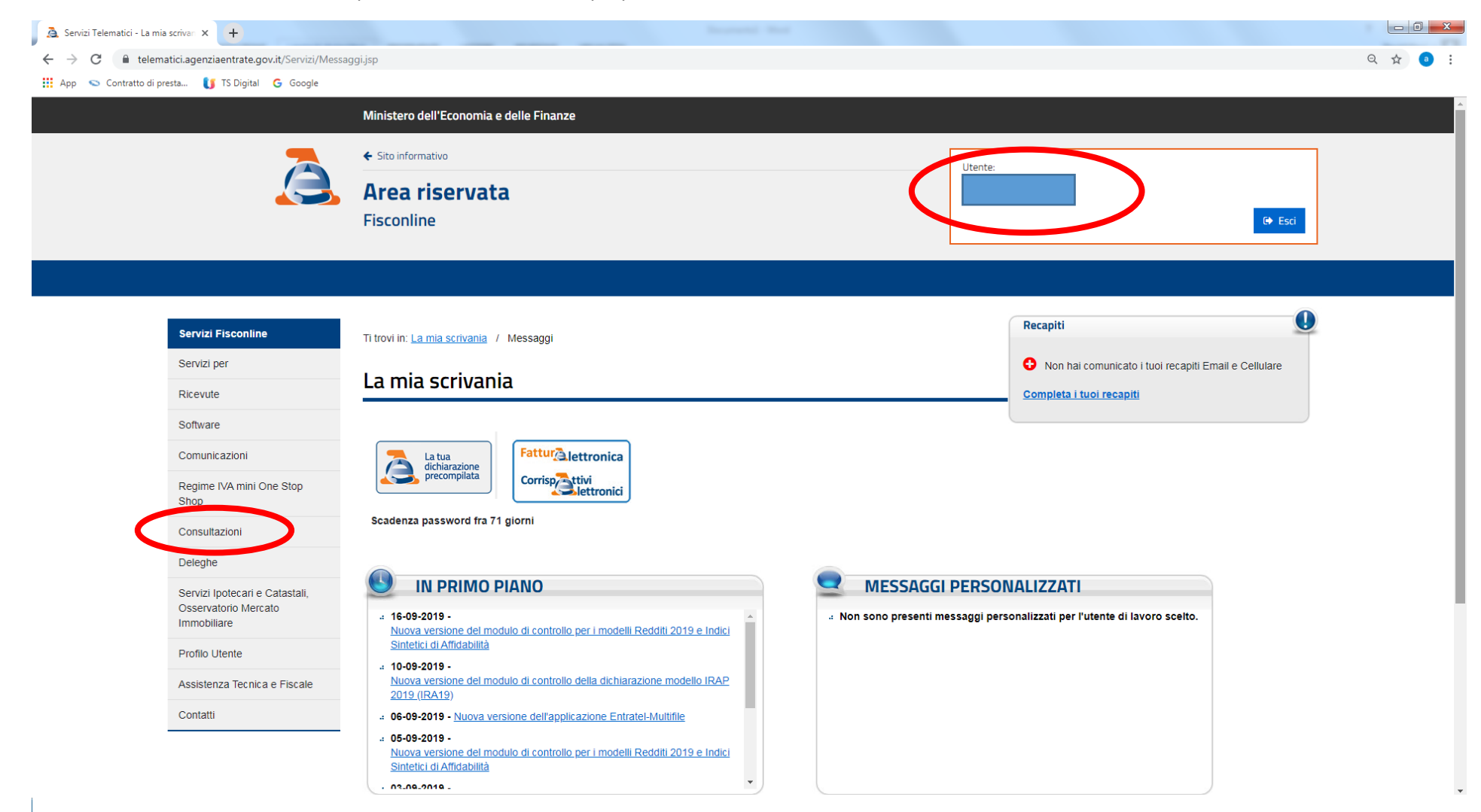

## Si seguono le indicazioni

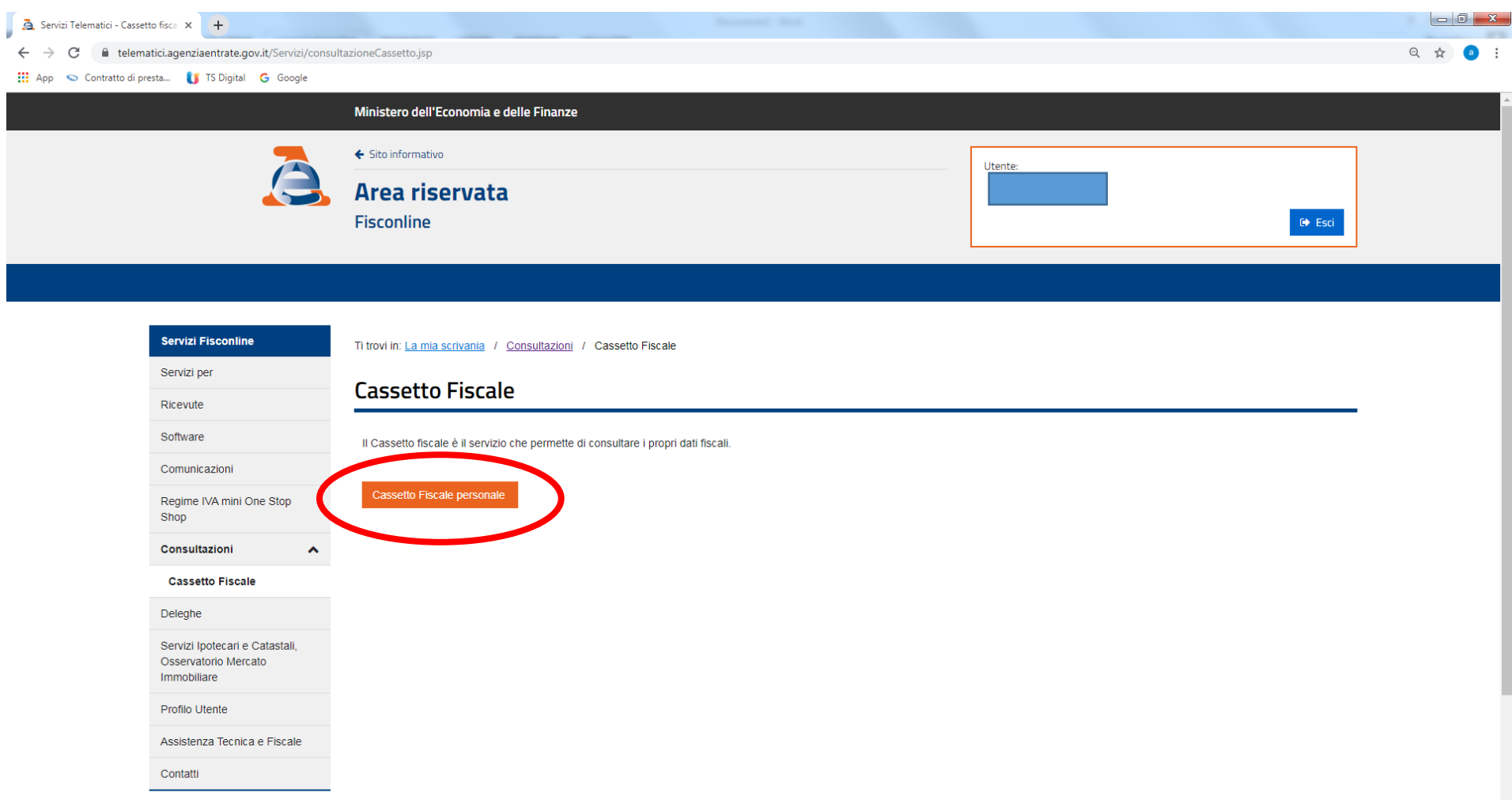

https://telematici.agenziaentrate.gov.it/Servizi/RegAccessiExt?servizio=SERPI&url=/CassettoFiscale/Cassetto/Dispatcher&type=D&func=CAS&menu=INT

## Si clicca su versamenti

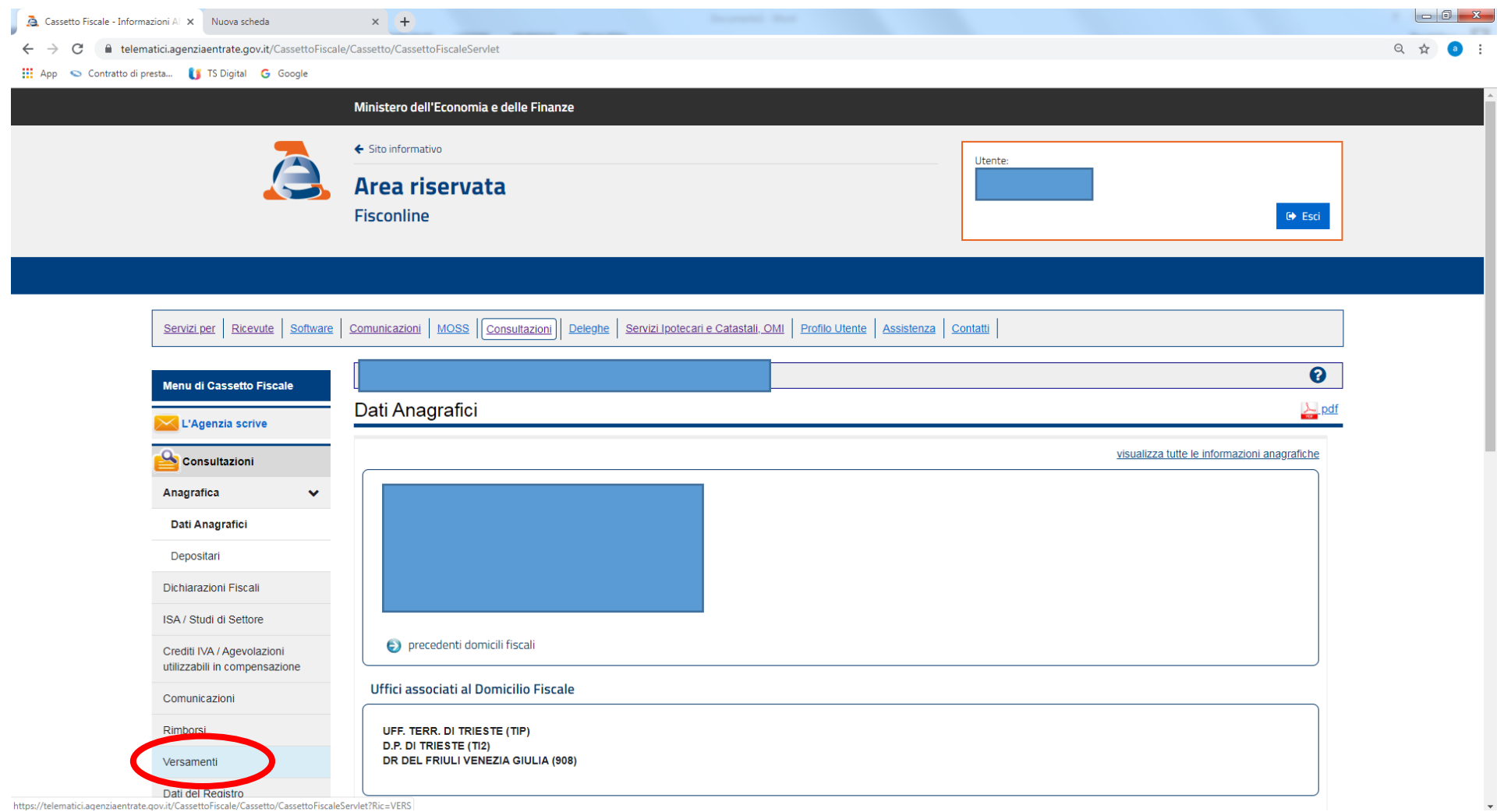

 $\times$  + Cassetto Fiscale - Elenco modelli X Nuova scheda  $\leftarrow \rightarrow \mathbf{C}$  **a** telematici.agenziaentrate.gov.it/CassettoFiscale/Cassetto/CassettoFiscaleServlet?Ric=VERS  $\begin{picture}(160,170) \put(0,0){\vector(1,0){100}} \put(150,0){\vector(1,0){100}} \put(150,0){\vector(1,0){100}} \put(150,0){\vector(1,0){100}} \put(150,0){\vector(1,0){100}} \put(150,0){\vector(1,0){100}} \put(150,0){\vector(1,0){100}} \put(150,0){\vector(1,0){100}} \put(150,0){\vector(1,0){100}} \put(150,0){\vector(1,0){100}} \put(150,0){$ Hill App Contratto di presta... In TS Digital G Google ← Sito informativo Utente: Area riservata Fisconline  $\bullet$  Esci Servizi per Ricevute Software Comunicazioni | MOSS | Consultazioni | Deleghe | Servizi Ipotecari e Catastali. OMI | Profilo Utente | Assistenza | Contatti  $\overline{\mathbf{e}}$ Menu di Cassetto Fiscale Modello F24 L'Agenzia scrive Annualità disponibili Consultazioni  $2018$ 2019  $2017$ 2016 Anagrafica Dichiarazioni Fiscali Versamenti acquisiti nell'anno 2019 ISA / Studi di Settore Ricerca su base temporale dei versamenti individuati Crediti IVA / Agevolazioni Selezionare un intervallo di ricerca in base alla data di versamento utilizzabili in compensazione data inizio Ricerca data fine Comunicazioni Rimborsi 14 deleghe di versamento presenti nell'elenco Versamenti  $\ddot{\phantom{0}}$ Numero Saldo dettaglio Data versamento **Protocollo Telematico** Quietanza Modello F24 Modelli F24 18/2/2019 947,98 Euro  $\sim$ na. Modello F23  $2Q$ 18/3/2019 62,33 Euro  $\sim$  $\sim$ Versamenti effettuati per conto  $3$   $\odot$ 4/4/2019 400,00 Euro  $\mathcal{L}$ n a terzi  $4$   $\odot$ 16/4/2019 62,33 Euro  $\sim$  $\sim$ Ricerche tributi F24 per data  $\overline{\phantom{a}}$ **Contract Contract** 

Si sceglie l'annualità che si desidera e si clicca sulla lente per visualizzare il dettaglio del modello F24

Cliccando su "pdf" si può vedere il modello F24 ed anche stamparlo (o salvarlo su file)

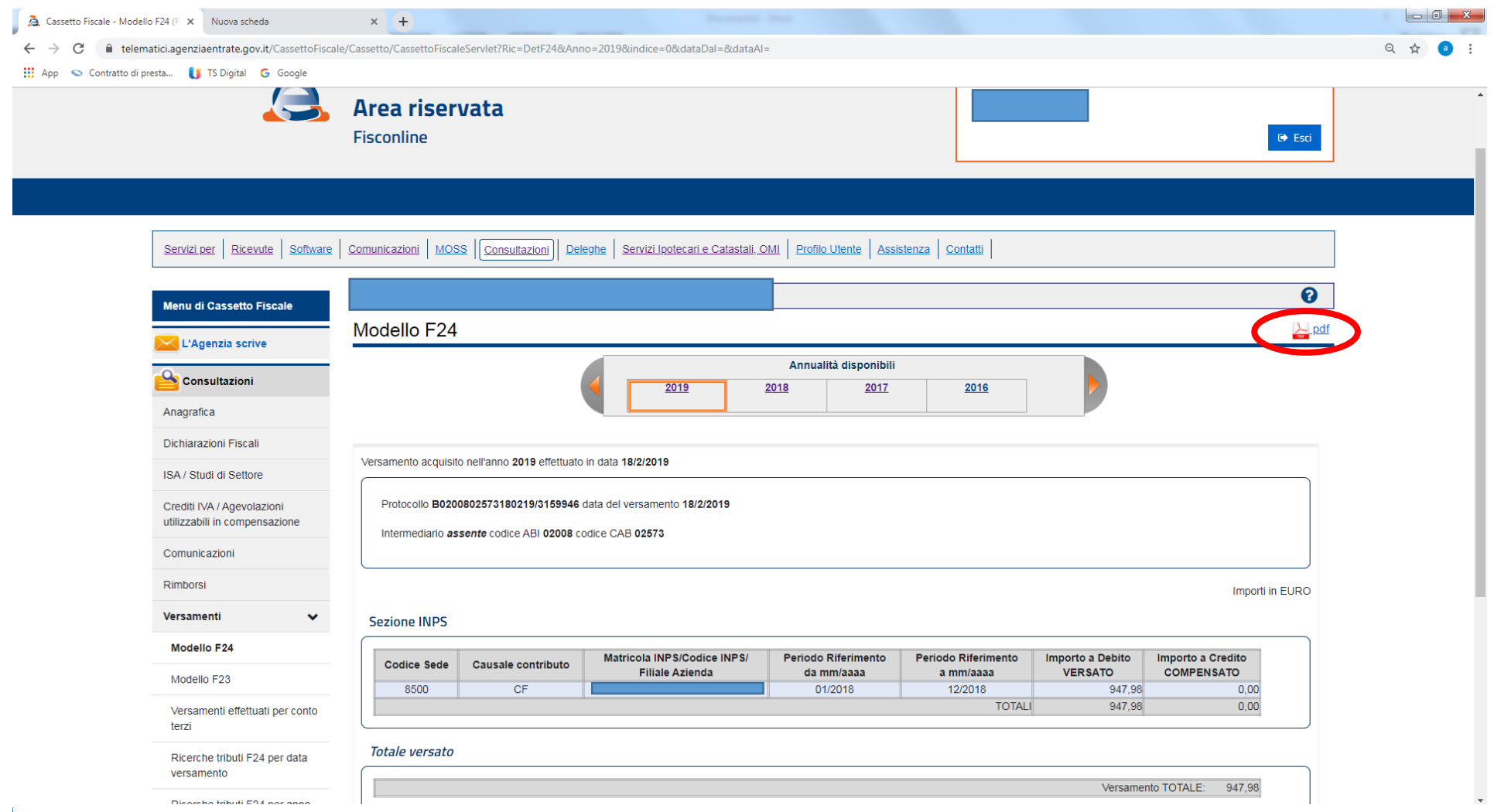